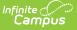

# **Course Section (SLDS) (Vermont)**

Last Modified on 10/21/2024 8:22 am CDT

Report Logic | Report Editor | Generate the Report | Report Layout

Tool Search: SLDS

The Course Section submission reports course data for the selected calendar, enhancing Vermont's ability to efficiently and accurately manage, analyze, and use education data.

| ≡ Q Infinite<br>Campus                                                  |  |
|-------------------------------------------------------------------------|--|
| SLDS ☆                                                                  |  |
| VT SLDS Reports                                                         |  |
| This tool will extract data to complete the VT SLDS Reports.            |  |
| Extract Options                                                         |  |
| Submission code for file name Nightly Collection Unofficial (03)        |  |
| Extract Type 13 Course Section V                                        |  |
| Effective Date 04/26/2022                                               |  |
| Format State Submission V                                               |  |
| Report Legal Identities 🔽                                               |  |
| Generate Report Submit to Batch                                         |  |
| Refresh Show top 50 v tasks submitted between 04/19/2022 and 04/26/2022 |  |
| Batch Queue List Queued Time Report Title Status Download               |  |
|                                                                         |  |
|                                                                         |  |
| SLDS 13 Course Section Extract Editor                                   |  |
|                                                                         |  |

## **Report Logic**

A course must have a SCED code assigned in order to report (Scheduling & Courses > Course > NCES Data > NCES Code).

All courses must be aligned with the selected calendar (searchable in Scheduling & Courses) on or prior to the entered Effective Date on the Report Editor.

## **Report Editor**

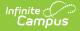

| Field                                    | Description                                                                                                    |
|------------------------------------------|----------------------------------------------------------------------------------------------------|
| Submission<br>Code for File<br>Name      | Indicates the report naming convention based on the submission time frame of the report.                                                                                                    |
| Extract Type                             | Indicates which extract generates. For this instance, select <b>13 Course</b><br>Section.                                                                                                    |
| Effective<br>Date                        | Indicates the date from which data is pulled for the report. This field auto-<br>populates with the current date; use the calendar icon to select a new date or<br>enter a new date in <i>mmddyy</i> format.                                             |
| Format                                   | Determines the format for the report. Use <b>State Submission</b> when submitting the final data. Use <b>HTML</b> for data review and testing.                                                                                                    |
| Report Legal<br>Identities               | When marked, the student or staff name and gender report from the Protected Identities Information on the Identities record.                                                                                                    |
| Select<br>Calendars                      | The calendar(s) from which data is pulled for the report. This option is only available when generating the <i>HTML</i> for the <b>File Format</b> and can assist with verifying data for individual calendars.                                          |
| Generate<br>Report<br>Submit to<br>Batch | Users have the option of submitting the report request to the batch queue by clicking <b>Submit to Batch</b> instead of <b>Generate Extract</b> . This process allows larger reports to generate in the background without disrupting the use of Campus. |

#### **Generate the Report**

- 1. Select the appropriate **Submission Code for file name** from the dropdown.
- 2. Select 13 Course Section for the Extract Type.
- 3. Enter the desired Effective Date.
- 4. Select the desired Format.
- 5. If desired, mark the **Report Legal Identities** checkbox.
- 6. If generating in HTML Format, select the desired **Calendars** from which to report data.
- 7. Click the **Generate Report** button. The report displays in the selected format.

| ADMINII | POSID | LOCALCOURSEID | COURSESECTION | COURSETERM | COURSELEVEL | COURSELEVELCHARACTERISTIC | COURSECREDITAVAIL | COURSESETTING | SY   |
|---------|-------|---------------|---------------|------------|-------------|---------------------------|-------------------|---------------|------|
| SU005   | PS196 | 100           | 1001          | SEM1       | G           | 00571                     | 1.00              | ON            | 2022 |
| SU005   | PS196 | 100           | 1002          | SEM2       | G           | 00571                     | 1.00              | ON            | 2022 |
| SU005   | PS196 | 100           | 1003          | SEM2       | G           | 00571                     | 1.00              | ON            | 2022 |
| SU005   | PS196 | 1012          | 10121_DE      | SEM1       | G           | 00571                     | 1.00              | ON            | 2022 |
| SU005   | PS196 | 1012          | 10122         | SEM1       | G           | 00571                     | 1.00              | ON            | 2022 |
| SU005   | PS196 | 1012          | 10123         | SEM1       | G           | 00571                     | 1.00              | ON            | 2022 |
| SU005   | PS196 | 1012          | 10124         | SEM1       | G           | 00571                     | 1.00              | ON            | 2022 |
| SU005   | PS196 | 1012          | 10125         | SEM2       | G           | 00571                     | 1.00              | ON            | 2022 |
| SU005   | PS196 | 1012          | 10126         | SEM2       | G           | 00571                     | 1.00              | ON            | 2022 |
| SU005   | PS196 | 1012          | 10127         | SEM2       | G           | 00571                     | 1.00              | ON            | 2022 |
| SU005   | PS196 | 1012          | 10128         | SEM2       | G           | 00571                     | 1.00              | ON            | 2022 |
|         |       |               |               |            | -           |                           |                   |               |      |

13 Course Section Extract - HTML Format

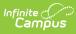

|    | А       | В     | С             | D             | E          | F           | Formula Bar               | Н                 | I.            | J    |
|----|---------|-------|---------------|---------------|------------|-------------|---------------------------|-------------------|---------------|------|
| 1  | ADMINID | POSID | LOCALCOURSEID | COURSESECTION | COURSETERM | COURSELEVEL | COURSELEVELCHARACTERISTIC | COURSECREDITAVAIL | COURSESETTING | SY   |
| 2  | SU005   | PS196 | 100           | 1001          | SEM1       | G           | 571                       | 1                 | ON            | 2022 |
| 3  | SU005   | PS196 | 100           | 1002          | SEM2       | G           | 571                       | 1                 | ON            | 2022 |
| 4  | SU005   | PS196 | 100           | 1003          | SEM2       | G           | 571                       | 1                 | ON            | 2022 |
| 5  | SU005   | PS196 | 1012          | 10121_DE      | SEM1       | G           | 571                       | 1                 | ON            | 2022 |
| 6  | SU005   | PS196 | 1012          | 10122         | SEM1       | G           | 571                       | 1                 | ON            | 2022 |
| 7  | SU005   | PS196 | 1012          | 10123         | SEM1       | G           | 571                       | 1                 | ON            | 2022 |
| 8  | SU005   | PS196 | 1012          | 10124         | SEM1       | G           | 571                       | 1                 | ON            | 2022 |
| 9  | SU005   | PS196 | 1012          | 10125         | SEM2       | G           | 571                       | 1                 | ON            | 2022 |
| 10 | SU005   | PS196 | 1012          | 10126         | SEM2       | G           | 571                       | 1                 | ON            | 2022 |
| 11 | SU005   | PS196 | 1012          | 10127         | SEM2       | G           | 571                       | 1                 | ON            | 2022 |
| 12 | SU005   | PS196 | 1012          | 10128         | SEM2       | G           | 571                       | 1                 | ON            | 2022 |
| 13 | SU005   | PS196 | 1012          | 10129         | SEM2       | G           | 571                       | 1                 | ON            | 2022 |
| 14 | SU005   | PS196 | 1015          | 10151         | SEM2       | G           | 571                       | 1                 | ON            | 2022 |
| 15 | SU005   | PS196 | 1023          | 10231         | QTR1       | G           | 571                       | 0.5               | ON            | 2022 |
| 16 | SU005   | PS196 | 1023          | 102310        | QTR4       | G           | 571                       | 0.5               | ON            | 2022 |
| 17 | SU005   | PS196 | 1023          | 10232         | QTR1       | G           | 571                       | 0.5               | ON            | 2022 |

13 Course Section Extract - State Submission

## **Report Layout**

| Element       | Logic                                                                                                    | Location                                                                                                    |
|---------------|----------------------------------------------------------------------------------------------------|----------------------------------------------------------------------------------------------------|
| ADMINID       | The VT AOE assigned unique<br>identifier for the Supervisory<br>Union/District that is submitting<br>data.<br><i>Alphanumeric, 6 characters</i>                                      | School & District Settings ><br>District Information > District<br>Detail > State District Number<br>District.number                                                             |
| POSID         | The VT AOE-assigned unique<br>identifier for the organization<br>representing the Place of Service<br>where the person is performing a<br>role.<br><i>Alphanumeric, 6 characters</i> | Census > People > District<br>Assignment > Employment<br>Assignments > Teacher<br>Census > People > District<br>Assignment > Employment<br>Assignments > School<br>School.number |
| LOCALCOURSEID | A unique identifier assigned by<br>the school to each of their<br>courses offered in a school year.<br><i>Alphanumeric, 55 characters</i>                                            | Scheduling & Courses > Course<br>> Course Information > Number<br>Course.number                                                                                                  |

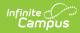

| Element                       | Logic                                                                                                    | Location                                                                                           |  |  |
|-------------------------------|----------------------------------------------------------------------------------------------------|----------------------------------------------------------------------------------------------------|--|--|
| COURSESECTION                 | A unique identifier assigned by<br>the school to each of their course<br>sections offered in a given school<br>year.                                                                 | Scheduling & Courses > Course<br>> Course Information > Number<br>Course.number                    |  |  |
|                               | The Course Section number is the<br>Course Number and Section<br>Number combined. It also<br>includes an Flexible Pathways<br>code that is selected on the<br>Course Section editor. | Scheduling & Courses > Course<br>> Sections > Section Editor ><br>Section Number<br>Section.number |  |  |
|                               | A Course Number of 100, a<br>Section Number of 20, and a<br>Flexible Pathways code of CP<br>reports as 10020_CP.                                                                     | Scheduling & Courses > Course<br>> Sections > Section Editor ><br>Flexible Pathways                |  |  |
|                               | Alphanumeric, 30 characters                                                                                                    | Section.instructionalSetting                                                                       |  |  |
| COURSETERM                    | A code identifying the term<br>during which the course section<br>was offered.                                                                                                    | Scheduling & Courses > Course<br>> Sections > Section Editor ><br>Course Term                      |  |  |
|                               | Alphanumeric, 6 characters                                                                                                    | CustomSection.value                                                                                |  |  |
| COURSELEVEL                   | A code identifying the level of<br>rigor at which the course section<br>was offered.                                                                                                 | Scheduling & Courses > Course<br>> NCES Data > SCED Course<br>Level                                |  |  |
|                               | Alphanumeric, 1 character                                                                                                    | Course.scedCourseLevel                                                                             |  |  |
| COURSELEVEL<br>CHARACTERISTIC | A code identifying the intended<br>audience that the course section<br>aims to serve.                                                                                                | Scheduling > Courses > Course<br>> Course Information > Type<br>Course.type                        |  |  |
|                               | Alphanumeric, 5 characters                                                                                                    |                                                                                                    |  |  |

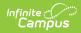

| Element           | Logic                                                                                                    | Location                                                                                              |
|-------------------|----------------------------------------------------------------------------------------------------|----------------------------------------------------------------------------------------------------|
| COURSECREDITAVAIL | The amount of credits available<br>for successful completion of the<br>course section.<br>By default, this element reports | Scheduling & Courses > Course<br>> NCES Data > SCED Available<br>Credit<br>Course.scedAvailableCredit |
|                   | <b>0</b> .<br><i>Numeric, 5 digits (NN,NN)</i>                                                                             |                                                                                                    |
| COURSESETTING     | A code identifying the primary<br>location where the course section<br>took place.<br><i>Alphanumeric, 2 digits</i>        | Course > Course Detail > Course<br>Setting<br>Course.teachingMethod                                   |
| SY                | The school year for which data is being submitted.<br><i>Numeric, 4 digits (YYYY)</i>                                      | N/A                                                                                                   |